**УТВЕРЖДАЮ** RETCTBEHH Генеральный директор ООО «ПКФ Цифровые приборы» **роизводственно** епческая фирма 106776 Ю.В. Куриленко **OOMOD** 2006 г. MOC

# Шумомер-анализатор спектра, виброметр портативный OKTABA-110A

# РУКОВОДСТВО ПО ЭКСПЛУАТАЦИИ

## P<sub>3</sub>4381-003-76596538-06

## Часть 2: Методика поверки

#### СОГЛАСОВАНО

Руководитель ф ПА заме **SOLO** аботе ЛИ Балаханов 2006 г.

Москва 2006 г.

Настоящая методика поверки распространяется на шумомер–анализатор спектра, виброметр портативный ОКТАВА–110А.

Межповерочный интервал – 1 год.

#### **1. ОПЕРАЦИИ ПОВЕРКИ**

При проведении поверки должны быть выполнены операции, указанные в таблице 1.

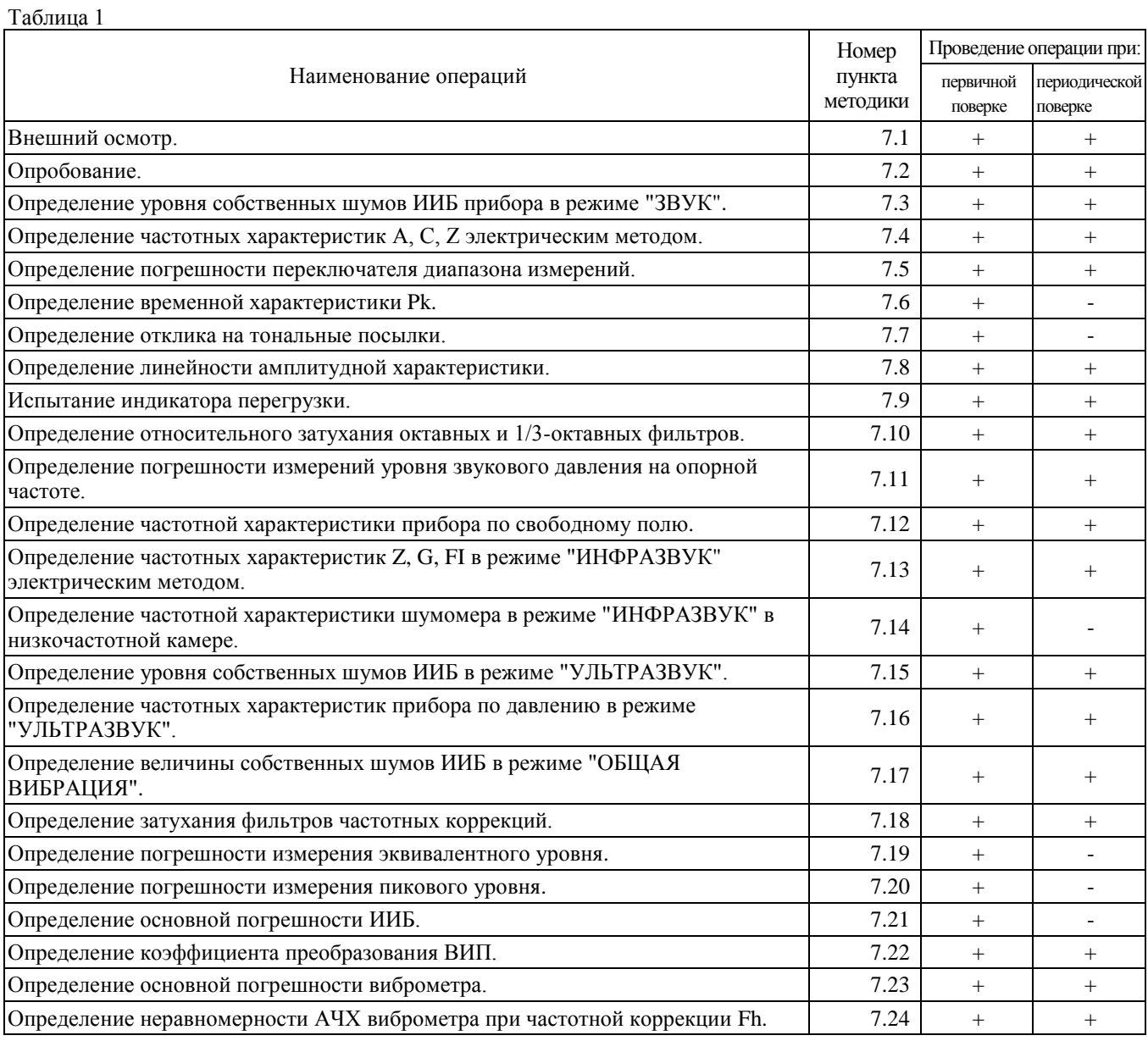

#### **2. СРЕДСТВА ПОВЕРКИ**

При проведении поверки должны применяться средства поверки, указанные в таблице 2 Таблица 2

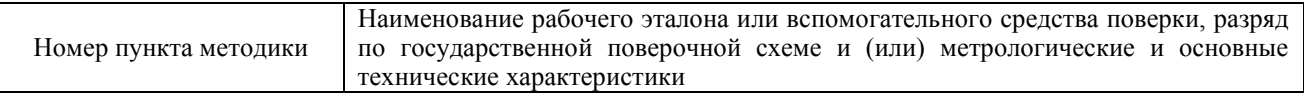

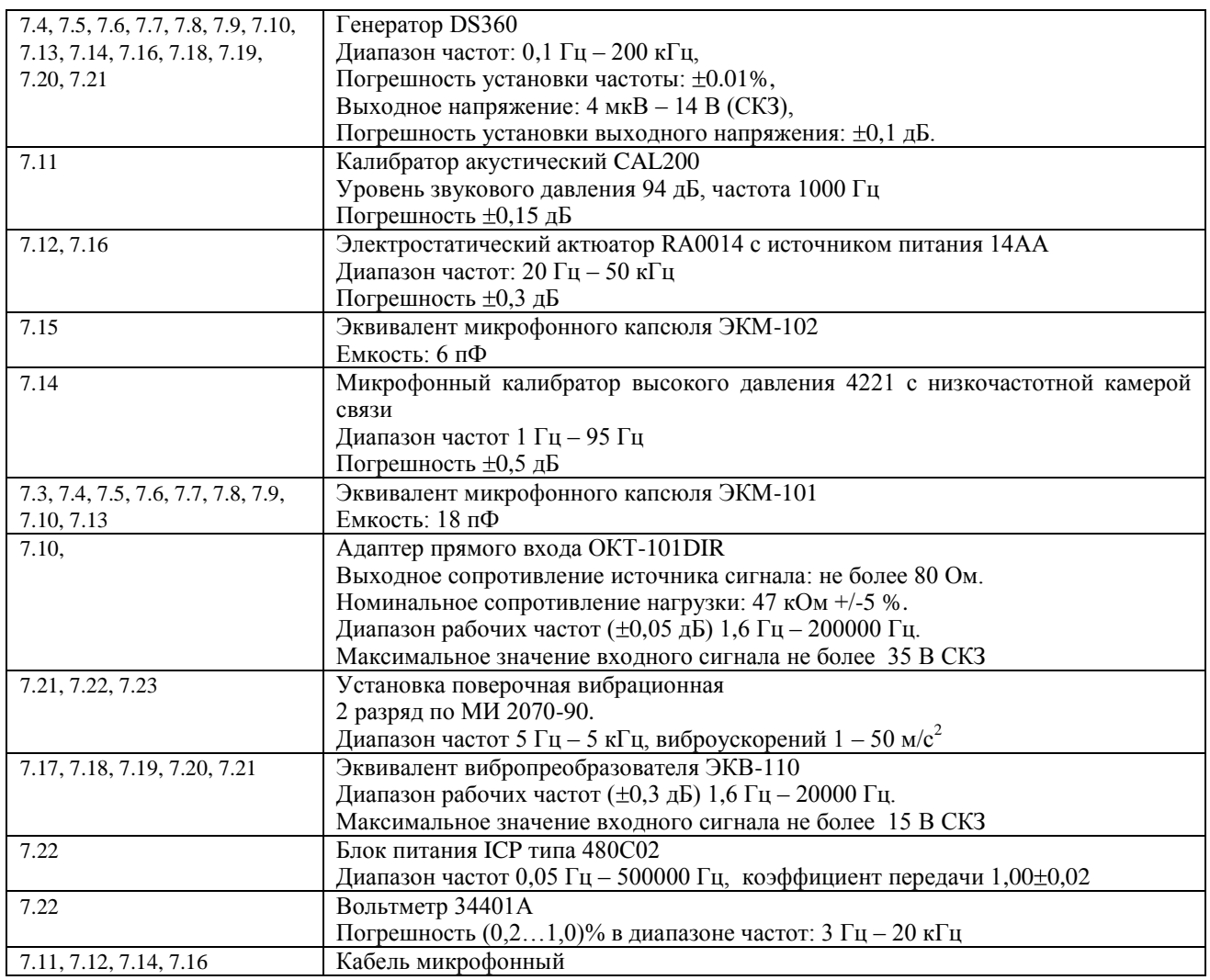

**2.1.** Применяемые при поверке средства измерений должны быть поверены и иметь свидетельство о поверке. **2.2.** При проведении поверки допускается применять аналогичные средства измерений, обеспечивающие измерение соответствующих параметров с требуемой точностью, как в таблице 2.

#### **3. ТРЕБОВАНИЯ К КВАЛИФИКАЦИИ ПОВЕРИТЕЛЕЙ**

**3.1.** К проведению поверки могут быть допущены лица, освоившие работу с шумомерами и виброметрами, имеющие высшее или среднетехническое образование, практический опыт в области поверки средств измерений и аттестованными в соответствии с ПР 50.2.012-94 «ГСИ. Порядок аттестации поверителей средств измерений».

#### **4. ТРЕБОВАНИЯ БЕЗОПАСНОСТИ**

**4.1.** При проведении поверки должны быть соблюдены все требования безопасности в соответствии с ГОСТ 12.2.007-75, ГОСТ 12.1.019-79, ГОСТ 12.1.091-94.

#### **5. УСЛОВИЯ ПОВЕРКИ**

- **5.1.** При проведении поверки должны быть соблюдены следующие условия:
	- Температура:  $(20\pm 5)$ °С,
	- $\equiv$   $\equiv$ Относительная влажность: от 30 до 80 %,
	- Атмосферное давление: от 84 до 106 кПа,
	- Уровень акустических помех в месте проведения поверки не должен превышать 50 дБС.
	- Должны отсутствовать вибрация и сотрясения прибора, влияющие на его работу.

#### **6. ПОДГОТОВКА К ПОВЕРКЕ**

**6.1.** Поверитель должен изучить руководство по эксплуатации поверяемого прибора и используемых средств поверки.<br>**6.2.** П

**6.2.** После транспортировки при отрицательных температурах прибор должен быть выдержан не менее 3 ч в помещении.

**6.3.** При подключении любых устройств к входу прибора или изменении схемы подключений прибор необходимо выключить.

**6.4.** При необходимости установить в прибор заряженный комлект аккумуляторов в соответствии с РЭ.

#### **7. ПРОВЕДЕНИЕ ПОВЕРКИ**

#### **7.1.** Внешний осмотр.

При проведении внешнего осмотра проверяются:

- наличие РЭ;
- комплектация прибора в соответствии с Руководством по эксплуатации РЭ 4381-003-76596538-06;
- $\equiv$ чистота и исправность разъемов и гнезд;
- наличие и целостность наружных деталей и пломб;
- отсутствие механических повреждений корпуса и ослабления крепления, элементов конструкции (определяется на слух при наклонах прибора);
- полнота маркировки и еѐ сохранность, все надписи должны быть читаемы;

Приборы, имеющие дефекты, бракуют.

#### **7.2.** Опробование.

После включения прибора нажать клавишу МЕНЮ. Выбрать режим "ЗВУК". Убедиться в соответствии напряжения поляризации типу применяемого микрофона. Дать прибору прогреться в течение не менее 1 мин. Выбрать режим СПЕКТР-ДА, установить временную характеристику F, запустить измерения клавишей СТАРТ. Результат опробования считается положительным, если прибор реагирует на окружающий шум. Выключить прибор.

Для прибора, имеющего опции "ОБЩАЯ ВИБРАЦИЯ" и/или "ЛОКАЛЬНАЯ ВИБРАЦИЯ":

Подключить ВИП через адаптер 110А–IEPE.

После включения прибора нажать клавишу МЕНЮ. Выбрать режим "ЛОКАЛЬНАЯ ВИБРАЦИЯ". Дать прибору прогреться в течение не менее 1 мин. Выбрать режим СПЕКТР-ДА, установить усреднение СКЗ 5 с, запустить измерения клавишей СТАРТ. Результат опробования считается положительным, если прибор реагирует на сотрясения ВИП. Выключить прибор.

При опробовании оценка метрологических характеристик прибора не производится. В случае обнаружения неисправностей при опробовании дальнейшую поверку не выполняют, а предъявленный прибор не допускается к эксплуатации.

**7.3.** Определение уровня собственных шумов ИИБ прибора в режиме "ЗВУК".

Установить закороченный электрический эквивалент микрофонного капсюля ЭКМ-101 на предусилитель.

После включения прибора нажать клавишу МЕНЮ. Выбрать режим "ЗВУК". Дать прибору прогреться в течение не менее 3 мин. Убедиться в соответствии напряжения поляризации типу применяемого микрофона. Установить в соответствии с РЭ коэффициент калибровки 0.0. Выбрать режим ТАБЛИЦА, установить режим отображения корректированных уровней звука ШФ, выбрать временную характеристику LEQ. Установить диапазон Д1. Примерно через 60 с запустить измерения клавишей СТАРТ. Через 30 с нажать клавишу СБРОС, еще через 30 с снять показания для частотных коррекций С, А и Z.

Повторить измерения диапазонов Д2 и Д3.

Выключить прибор.

Уровень собственных шумов не должен превышать следующих значений:

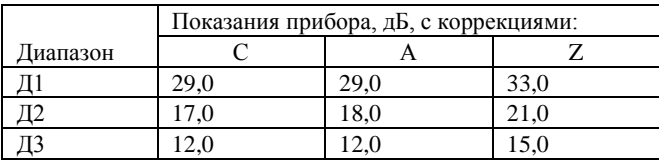

**7.4.** Определение частотных характеристик А, С, Z электрическим методом.

Установить электрический эквивалент микрофонного капсюля ЭКМ-101 на предусилитель. Подать сигнал генератора DS360 на вход ЭКМ-101. Генератор установить в режим стационарного синусоидального сигнала. Установить выходной сигнал генератора 1,6 В СКЗ.

После включения прибора нажать клавишу МЕНЮ. Выбрать режим "ЗВУК". Установить в соответствии с РЭ коэффициент калибровки 0.0. Дать прибору прогреться в течение не менее 1.5 мин. Выбрать режим ТАБЛИЦА, установить диапазон Д2, режим отображения корректированных уровней звука ШФ, выбрать временную характеристику S, запустить измерения клавишей СТАРТ.

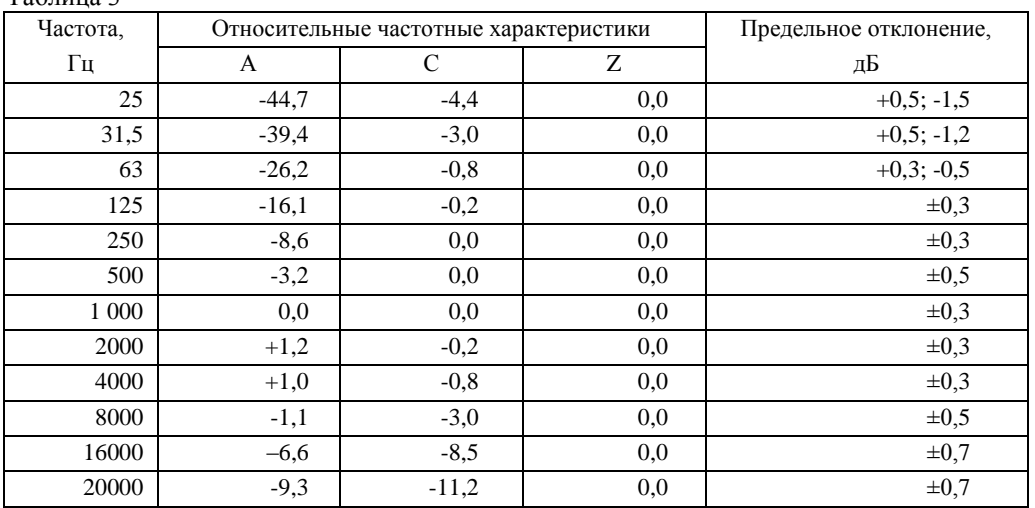

Частоту генератора изменять в соответствии с таблицей 3. Каждый раз после изменения частоты генератора нажать клавишу СБРОС, затем через 10 с снять показания прибора для частотных коррекций А, С и Z.  $T_0$ блица 2

Относительные частотные характеристики  $\Delta L_k$  определяются как

 $\Delta L_{ki} = L_{ki} - L_{1000}$ , где

 $L_{ki}$  – показания прибора при частоте  $f_{ki}$  для частотных коррекций А, С и Z,

 $L_{1000}$  – показания прибора при частоте сигнала 1000 Гц для соответствующей частотной характеристики.

Относительные частотные характеристики должны соответствовать указанным в таблице 3.

**7.5.** Определение погрешности переключателя диапазона измерений.

Генератор установить в режим стационарного синусоидального сигнала. Установить выходной сигнал генератора 0,05 В СКЗ и частоту 1000 Гц.

Выбрать режим СПЕКТР-ДА, установить диапазон Д1, выбрать временную характеристику F, запустить измерения клавишей СТАРТ. Через 10 с снять показания прибора для частотной коррекции А на временной характеристике F. Повторить измерения для диапазонов Д2 и Д3.

Показания прибора на диапазонах Д1 и Д3 не должны отличаться от показаний прибора на диапазоне Д2 более чем на ±0,2 дБ.

**7.6.** Определение временной характеристики Pk.

Выбрать режим СПЕКТР-НЕТ, установить диапазон Д2, выбрать временную характеристику F, запустить измерения клавишей СТАРТ.

Установить генератор в режим формирования стационарного синусоидального сигнала. Установить выходной сигнал 1,6 В СКЗ. Устанавливая частоту генератора 8 кГц, 500 Гц и 31,5 Гц, снять показания на характеристике F (FAST) с коррекцией С. Затем установить режим формирования одного периода синусоиды. Устанавливая частоту генератора 8 кГц, 500 Гц и 31,5 Гц, после каждого изменения частоты генератора нажать СБРОС, через 5 с запустить триггер генератора и через 2 с снять показания пикового уровня (PK) с коррекцией С.

Отклонение показаний пикового уровня от показаний при стационарном сигнале должно соответствовать приведенным в таблице 4.

Таблица 4

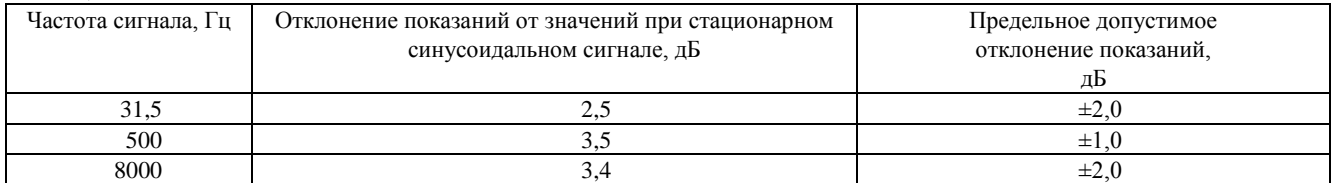

Затем установить частоту генератора 500 Гц, режим формирования одного полупериода синусоиды. Запустить измерения, нажать СБРОС, через 5 с запустить триггер генератора и через 2 с снять показания пикового уровня с коррекцией С. Повторить измерения при противоположной полярности сигнала генератора.

Отклонение показаний пикового уровня при любой полярности сигнала от показаний при стационарном сигнале должно составлять 2,4±1,0 дБ.

**7.7.** Определение отклика на тональные посылки.

Выбрать режим ТАБЛИЦА, установить диапазон Д2, выбрать режим отображения ШФ и временную характеристику F, запустить измерения клавишей СТАРТ.

Генератор установить в режим стационарного синусоидального сигнала. Установить частоту сигнала генератора 4000 Гц, амплитуду сигнала установить таким образом, чтобы показания прибора на характеристике FAST составляли 124 дБА. Выбрать временную характеристику Leq, Затем переключить генератор в режим формирования одиночных пакетов импульсов с синусоидальным заполнением. Установить период повторения пакетов 10000 и источник запуска ОДИНОЧНЫЙ.

Число периодов в посылке устанавливать в соответствии с таблицей 7. Таблица 7

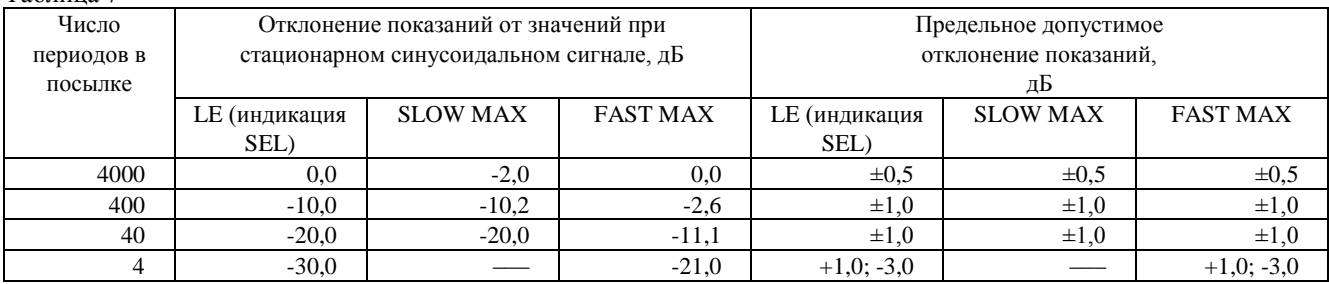

Для каждого значения числа периода в посылке нажать СБРОС, СТАРТ, через 5 с запустить триггер генератора и через 2 с снять показания прибора.

Отклонение показаний прибора при подаче пакетов импульсов от значений при стационарном синусоидальном сигнале не должно превышать указанных в таблице 7 значений.

**7.8.** Определение линейности амплитудной характеристики.

Генератор установить в режим стационарного синусоидального сигнала. Установить частоту 1000 Гц. Откалибровать прибор в соответствие с РЭ.

Выбрать режим СПЕКТР-ДА, установить диапазон Д2, выбрать временную характеристику F, запустить измерения клавишей СТАРТ.

Проверку линейности проводить на всех диапазонах на частотах: 31,5 Гц, 1 кГц и 12,5 кГц.

На каждом диапазоне и на каждой частоте уровень сигнала генератора L<sub>Г</sub> увеличивать с шагом 5 дБ, начиная с L<sub>on</sub> до (L<sub>max</sub>-5) дБ, далее до L<sub>max</sub> с шагом 1 дБ; затем уменьшать с шагом 5 дБ, начиная с L<sub>on</sub> до (L<sub>мин</sub>+5) дБ, далее до  $L_{\text{num}}$  с шагом 1 дБ. Значения  $L_{\text{on}}$ ,  $L_{\text{max}}$  и  $L_{\text{num}}$ . приведены в таблице 8

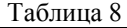

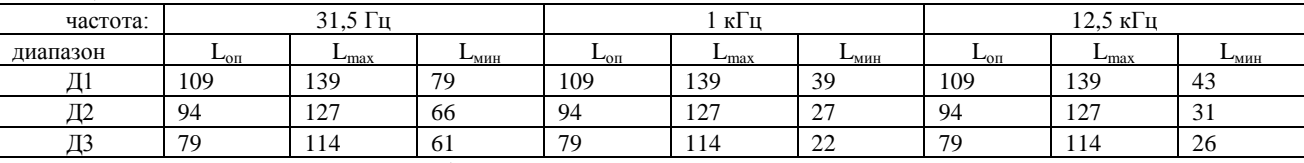

На каждом шаге снять показания прибора LAF. Отклонение от линейности определяется как

 $\Delta = |$   $L_{est} - L_{AF} |$ , где

 $L_{\text{est}} = L_{\Gamma} + \Delta_A$ ,  $\Delta_A = 39.4$  дБ для частоты 31,5 Гц и  $\Delta_A = 4.3$  дБ для частоты 12,5 кГц.

Отклонение от линейности отдельных участков амплитудной характеристики с интервалом 5 дБ  $\Delta_5$  и с интервалом 10 дБ  $\Delta_{10}$  определяется как

 $\Delta_1 = (L_{AF(i)} - L_{AF(i+5)}) - (L_{est (i)} - L_{est (i+5)}), \Delta_{10} = (L_{AF(i)} - L_{AF(i+10)}) - (L_{est (i)} - L_{est (i+10)}),$ 

где i – номер шага.

Отклонение от линейности на частотах 31,5 Гц, 1000 Гц, 12,5 кГц в полном линейном рабочем диапазоне измерений на всех диапазонах не должно превышать  $\pm 0.7$  дБ. Отклонение от линейности отдельных участков амплитудной характеристики с интервалами 5 дБ и 10 дБ не должно превышать  $\pm 0.2$  дБ и  $\pm 0.4$  дБ соответственно.

**7.9.** Испытание индикатора перегрузки.

1. Генератор установить в режим стационарного синусоидального сигнала. Установить выходной сигнал генератора 1.23 В СКЗ. Переключить генератор в режим установки относительного уровня сигнала.

Выбрать режим СПЕКТР ДА, установить диапазон Д2, выбрать временную характеристику S, запустить измерения клавишей СТАРТ. Нажать клавишу СБРОС, затем через 10 с снять показания прибора L<sub>0</sub> для частотной коррекции А.

Изменять частоту и относительный уровень сигнала генератора в соответствии с таблицей 9.

Таблица 9

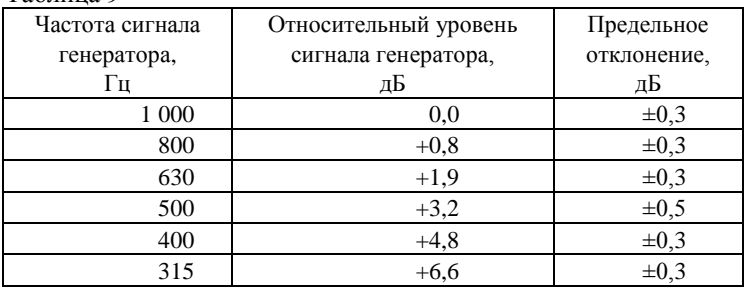

Каждый раз после изменения частоты генератора нажать клавишу СБРОС, затем через 10 с снять показания прибора L<sub>k</sub> для частотной коррекции А.

Перегрузка должна появиться после установки частоты сигнала генератора 315 Гц и отклонение уровней L<sub>k</sub> от уровня L<sup>0</sup> на каждом шаге не должно превышать указанных в таблице 9 значений.

2. Установить генератор в режим генерации одиночных прямоугольных импульсов. Число периодов в посылке 0,5, источник запуска ВНУТРЕННИЙ. Установить амплитуду сигнала генератора 4 В ПИК-ПИК. Относительную амплитуду сигнала увеличивать с шагом 0,1 дБ до устойчивого срабатывания индикатора перегрузки. До появления индикации показания прибора не должны отличаться от ожидаемых (равных сумме начального показания прибора и уровня, на который увеличили амплитуду сигнала) более чем на 0,5 дБ.

3. Измерения по п. 2 повторить для импульсов противоположной полярности. Разность значений относительной амплитуды сигнала генератора, при которых появляется устойчивая индикация перегрузки при положительной и отрицательной полярности импульсов, не должна превышать 0,5 дБ.

**7.10.** Определение относительного затухания октавных и 1/3-октавных фильтров.

Сигнал генератора подать на вход измерительно-индикаторного блока через адаптер прямого входа ОКТ-101DIR Генератор установить в режим стационарного синусоидального сигнала. Установить выходное напряжение 2 В СКЗ.

1. Проверка относительного затухания октавного фильтра 2 Гц.

Выбрать режим "ИНФРАЗВУК".

Таблица 10

Выбрать режим СПЕКТР-ДА, установить диапазон Д2, выбрать временную характеристику Leq, режим "1/1 октавы". Запустить измерения.

На каждом шаге вычислить частоту сигнала генератора f. как произведение точной среднегеометрической частоты выбранного фильтра (1,95 Гц) на относительную частоту согласно таблице 10. Каждый раз после изменения частоты нажать СБРОС, через 90 с еще раз нажать СБРОС и через 60 с снять показания  $L_f$  для соответствующего фильтра.

2. Проверка относительного затухания октавных фильтров 250 Гц, 1000 Гц и 16000 Гц. Выбрать режим "ЗВУК".

Выбрать режим СПЕКТР-ДА, установить диапазон Д2, выбрать временную характеристику Leq, режим "1/1 октавы". Запустить измерения.

На каждом шаге вычислить частоту сигнала генератора f<sub>г</sub> как произведение точной среднегеометрической частоты выбранного фильтра на относительную частоту  $\rm f_r/f_m$  согласно таблице 10. Каждый раз после изменения частоты нажать СБРОС, через 30 с еще раз нажать СБРОС и через 30 с снять показания L<sub>f</sub> для соответствующего фильтра.

3. Проверка относительного затухания 1/3-октавных фильтров 800 Гц, 1000 Гц и 1250 Гц. Выбрать режим "ЗВУК".

Выбрать режим СПЕКТР-ДА, установить диапазон Д2, выбрать временную характеристику Leq, режим "1/3 октавы". Запустить измерения.

На каждом шаге вычислить частоту сигнала генератора  $f_r$  как произведение точной среднегеометрической частоты выбранного фильтра на относительную частоту согласно таблице 10. Каждый раз после изменения частоты нажать СБРОС, через 15 с еще раз нажать СБРОС и через 15 с снять показания L<sub>f</sub> для соответствующего фильтра.

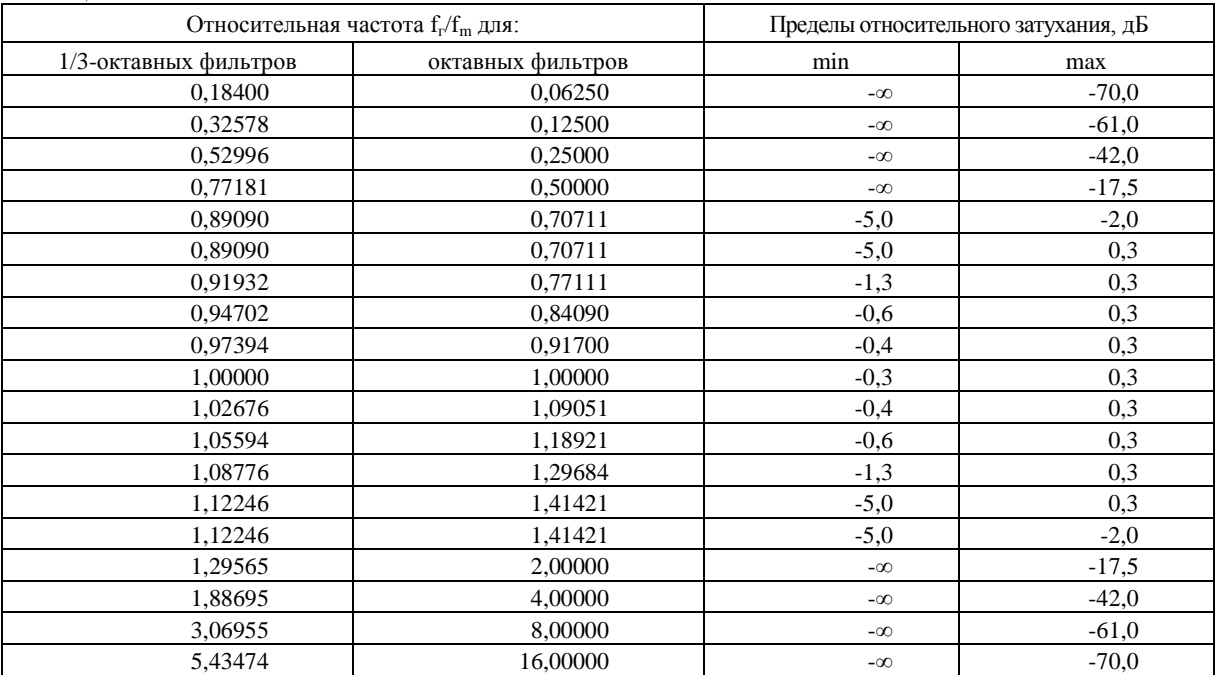

Относительное затухание  $\delta$ L фильтра определяется как  $\delta L = L_f - L_b$ , где

 $\rm L_b$  – показания прибора при частоте генератора, соответствующей приведенной частоте  $\rm f_r/f_m\!\!=\!\!1.$ 

Относительное затухание октавных и 1/3-октавных фильтров должно находиться в указанных в таблице 10 пределах.

**7.11.** Определение погрешности измерений уровня звукового давления на опорной частоте.

Подключить к прибору микрофон и предусилитель в соответствие с РЭ 4381-003-76596538-06.

После включения прибора нажать клавишу МЕНЮ. Выбрать режим "ЗВУК". Убедиться в соответствии напряжения поляризации типу применяемого микрофона. Дать прибору прогреться в течение не менее 3 мин. Откалибровать прибор в соответствие с РЭ 4381-003-76596538-06.

Выбрать режим СПЕКТР-ДА, установить временную характеристику S.

1) Вставить микрофонный капсюль прибора в гнездо акустического калибратора. Выдержать 1 мин. Запустить измерения клавишей СТАРТ. Включить калибратор, через 10 с нажать СБРОС и через 15 с снять показание прибора для частотной коррекции А на временной характеристике S. Остановить измерения клавишей СТОП.

2) Выключить калибратор или дождаться автоматического выключения. Вынуть микрофонный капсюль прибора из гнезда акустического калибратора.

3) Подождать не менее 1 мин.

Повторить пп. 1) – 3) не менее 3 раз.

Основная погрешность измерений уровня звукового давления определяется как разность между показанием прибора для частотной коррекции А на временной характеристике S и уровнем звукового давления, создаваемого акустическим калибратором.

Выключить прибор.

Основная погрешность измерений уровня звукового давления не должна превышать ±0.7 дБ.

**7.12.** Определение частотной характеристики прибора по свободному полю.

Подсоединить к прибору предусилитель с помощью микрофонного кабеля, надежно зафиксировать предусилитель в вертикальном положении. Установить микрофонный капсюль на предусилитель. Осторожно снять защитную сетку микрофонного капсюля. Установить на микрофонный капсюль электростатический актюатор. Подать сигнал генератора DS360 на вход источника питания электростатического актюатора. Включить источник питания электростатического актюатора. Генератор установить в режим стационарного синусоидального сигнала. Установить выходной сигнал генератора 0.7 В СКЗ.

После включения прибора нажать клавишу МЕНЮ. Выбрать режим "ЗВУК". Убедиться в соответствии напряжения поляризации типу применяемого микрофона. Дать прибору прогреться в течение не менее 1.5 мин. Установить в соответствии с РЭ коэффициент калибровки 0.0. Выбрать режим СПЕКТР-ДА, установить диапазон Д2, отображение 1/3-октавного спектра, временную характеристику S, запустить измерения клавишей СТАРТ.

Частоту генератора изменять в соответствии с таблицей 11. Каждый раз после изменения частоты генератора нажать клавишу СБРОС, затем через 10 с снять показания прибора  $L_f$  при частотной коррекции С.

Относительная частотная характеристика  $\Delta L_f$  в свободном акустическом поле определяется как

 $\Delta L_f = L_f + Y_f - L_{1000}$ , где

 $Y_f$  – значение дифракционной поправки для прибора с микрофоном по давлению на данной частоте,

 $L_{1000}$  – показания прибора при частоте сигнала 1000 Гц.

Дифракционные поправки Y<sup>f</sup> для для прибора с микрофонами ВМК-205, МК-265, МР201 и МК-233 приведены в таблице 11.

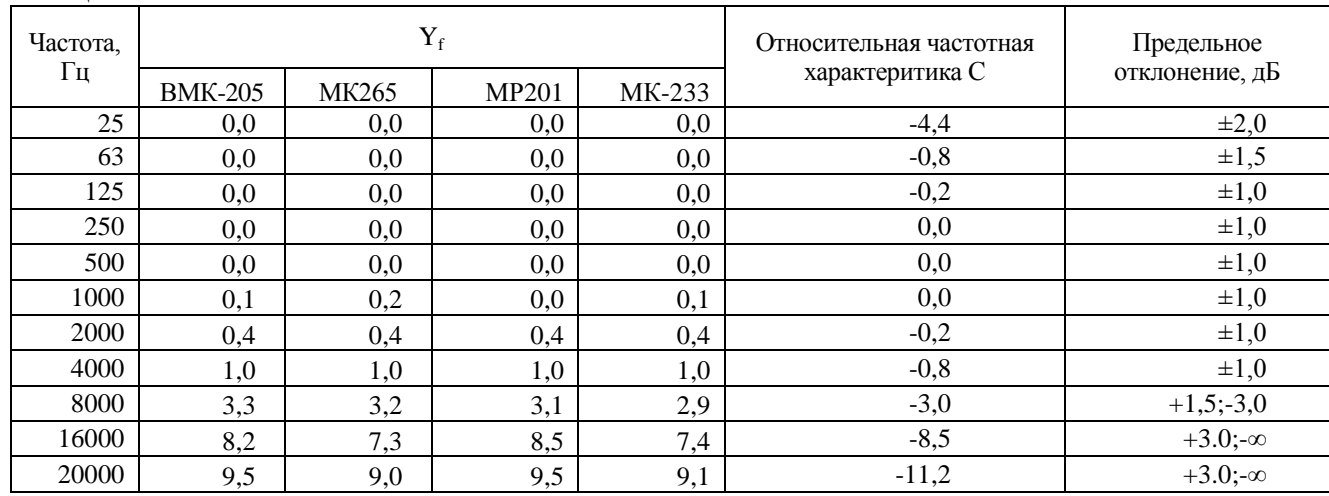

Таблица 11

Относительная частотная характеристика должна соответствовать указанной в таблице 11.

**7.13.** Определение частотных характеристик Z, G, FI в режиме "ИНФРАЗВУК" электрическим методом.

Установить электрический эквивалент микрофонного капсюля ЭКМ-101 на предусилитель. Подать сигнал генератора DS360 на вход ЭКМ-101. Генератор установить в режим стационарного синусоидального сигнала. Установить выходной сигнал генератора 1,6 В СКЗ.

После включения прибора нажать клавишу МЕНЮ. Выбрать режим "ИНФРАЗВУК". Установить в соответствии с РЭ коэффициент калибровки 0.0. Дать прибору прогреться в течение не менее 1,5 мин. Выбрать режим ТАБЛИЦА, установить диапазон Д2, режим отображения корректированных уровней звука ШФ, выбрать временную характеристику Leq, запустить измерения клавишей СТАРТ.

Частоту генератора изменять в соответствии с таблицей 13. Каждый раз после изменения частоты генератора через 15 c нажать клавишу СБРОС, затем через указанное в таблице время Т снять показания прибора для частотных коррекций Z, G и FI. Таблица 13

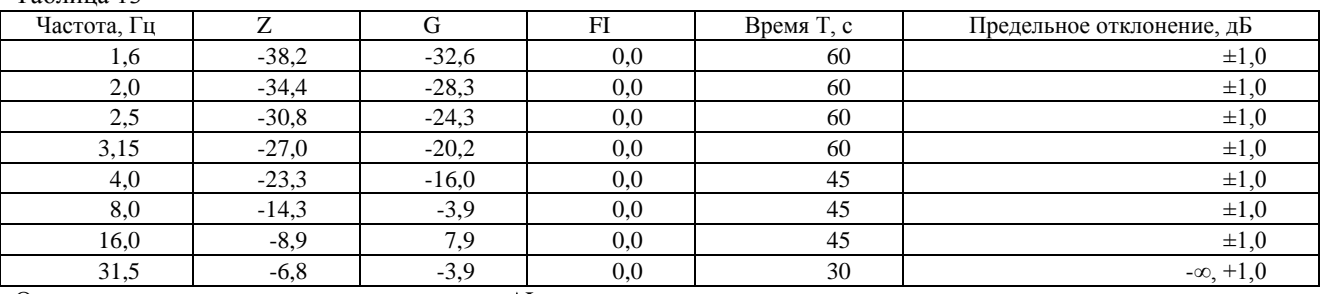

Относительные частотные характеристики  $\Delta L_k$  определяются как

 $\Delta L_k = L_k - L_{10}$ , где

 $L_k$  – показания прибора при частоте  $f_k$  для частотных коррекций Z, G и FI,

 $L_{10}$  – показания прибора при частоте сигнала 10 Гц для частотной коррекции FI.

Относительные частотные характеристики должны соответствовать указанным в таблице 13.

**7.14.** Определение частотной характеристики шумомера в режиме "ИНФРАЗВУК" в низкочастотной камере. Измерения проводят по схеме на рис. 2.

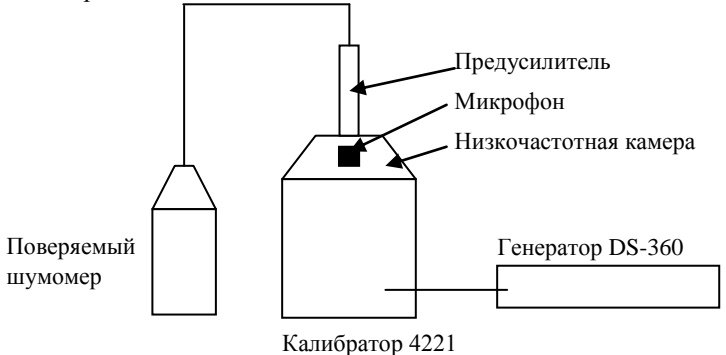

Рис. 2

Установить микрофон в низкочастотной камере калибратора высокого давления 4221, сверху ввернуть предусилитель. Подсоединить к измерительно-индикаторному блоку прибора предусилитель с помощью микрофонного кабеля.

Включить прибор, выбрать режим "ИНФРАЗВУК". Установить в соответствии с РЭ коэффициент калибровки 0.0. Дать прибору прогреться в течение не менее 1.5 мин. Выбрать режим СПЕКТР-ДА, установить диапазон Д3, выбрать временную характеристику Leq.

Установить выходной сигнал генератора 0,036 В СКЗ, частоту 31,5 Гц. Запустить измерения, нажать СБРОС, через 30 с снять показания  $L_0$  в октавной полосе 31,5 Гц.

Устанавливая частоту генератора 16 Гц, 8 Гц, 4 Гц, 2 Гц и 1,6 Гц, на каждом шаге нажать СБРОС, через 60 с еще раз нажать СБРОС и через 30 с снять показания L<sup>i</sup> в соответствующей октавной полосе.

Отклонение показаний  $\tilde{L}_i$  от  $L_0$  не должно превышать  $\pm 3.0$  дБ.

**7.15.** Определение уровня собственных шумов ИИБ в режиме "УЛЬТРАЗВУК".

Установить закороченный электрический эквивалент микрофонного капсюля ЭКМ-102 (6 пФ) на предусилитель.

После включения прибора нажать клавишу МЕНЮ. Выбрать режим УЛЬТРАЗВУК. Дать прибору прогреться в течение не менее 3 мин. Установить в соответствии с РЭ коэффициент калибровки 0.0. Выбрать режим СПЕКТР-ДА, выбрать временную характеристику LEQ. Установить диапазон Д1. Примерно через 60 с запустить измерения клавишей СТАРТ. Через 30 с нажать клавишу СБРОС, еще через 30 с снять показания для частотной коррекции А. Повторить измерения диапазонов Д2 и Д3.

Выключить прибор.

Уровень собственных шумов не должен превышать следующих значений:

Диапазон Показания прибора, дБ А

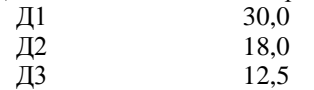

**7.16.** Определение частотных характеристик прибора по давлению в режиме "УЛЬТРАЗВУК".

Подсоединить к прибору предусилитель с помощью микрофонного кабеля, надежно зафиксировать предусилитель в вертикальном положении. Установить микрофонный капсюль на предусилитель (при необходимости используя адатер RA0019 в соответствиии с РЭ). Осторожно снять защитную сетку микрофонного капсюля. Установить на микрофонный капсюль электростатический актюатор. Подать сигнал генератора DS360 на вход источника питания электростатического актюатора. Включить источник питания электростатического актюатора. Установить выходной сигнал генератора 0,7 В СКЗ.

После включения прибора нажать клавишу МЕНЮ. Выбрать режим "УЛЬТРАЗВУК". Убедиться в соответствии напряжения поляризации типу применяемого микрофона. Дать прибору прогреться в течение не менее 1.5 мин. Выбрать режим СПЕКТР-ДА, установить диапазон Д3, выбрать временную характеристику S, запустить измерения клавишей СТАРТ.

Частоту генератора изменять в соответствии с таблицей 14. Каждый раз после изменения частоты генератора нажать клавишу СБРОС, затем через 10 с снять показания прибора L<sub>f</sub> для соответствующей полосы.

Неравномерность частотной характеристики  $\Delta L_f$  в свободном акустическом поле определяется как

 $\Delta L_f = L_f + Y_f - L_{1000}$ , где

 $Y_f$  – значение дифракционной поправки для прибора с микрофоном по давлению на данной частоте,  $L_{1000}$  – показания прибора при частоте сигнала 1000 Гц.

Дифракционные поправки  $Y_f$  для для прибора с микрофонами ВМК201, МК233, М-201 и МК401 приведены в таблице 14.

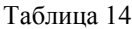

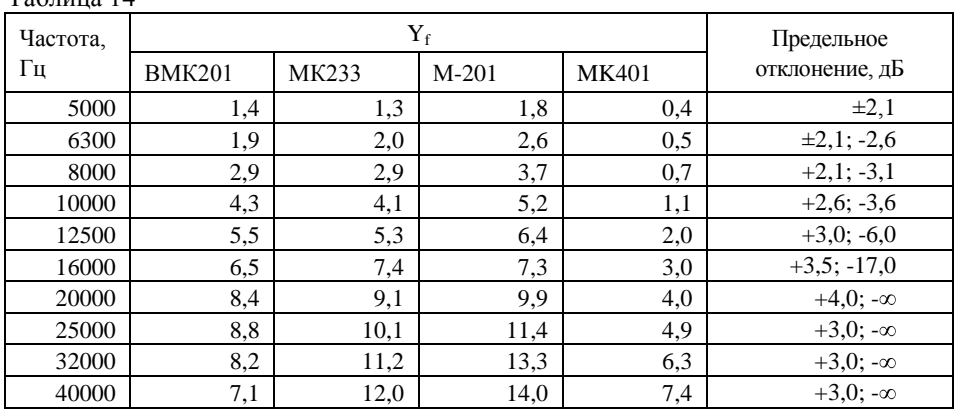

Неравномерность частотной характеристики не должна превышать указанной в таблице 14.

**7.17.** Определение величины собственных шумов ИИБ в режиме "ОБЩАЯ ВИБРАЦИЯ".

Подключить к входу прибора закороченный эквивалент вибропреобразователя ЭКВ-110 через адаптер 110А–IEPE. После включения прибора нажать клавишу МЕНЮ. Выбрать режим "ОБЩАЯ ВИБРАЦИЯ". Дать прибору прогреться в течение не менее 3 мин. Установить в соответствии с РЭ коэффициент калибровки 0.0. Выбрать режим ТАБЛИЦА, установить режим отображения корректированных уровней звука ШФ, выбрать усреднение LEQ.

Установить диапазон Д3. Через 60 с запустить измерения клавишей СТАРТ.

Через 60 с нажать клавишу СБРОС, еще через 60 с снять показания при частотных коррекциях Fk, Fm, Wb, Wc, Wd, We, Wj, Wk, Wm.

Выключить прибор.

Величина собственных шумов ИИБ не должна превышать следующих значений:

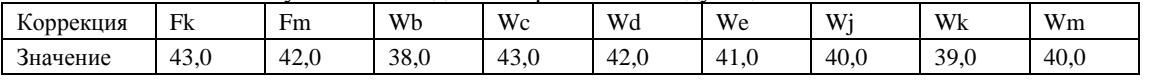

**7.18.** Определение затухания фильтров частотных коррекций.

Подключить к входу ИИБ эквивалент вибропреобразователя ЭКВ-110 через адаптер 110А–IEPE. Подать сигнал генератора на вход ЭКВ-110. Генератор установить в режим стационарного синусоидального сигнала. Установить выходной сигнал генератора 0,1 В СКЗ.

После включения прибора нажать клавишу МЕНЮ. Выбрать режим "ОБЩАЯ ВИБРАЦИЯ". Дать прибору прогреться в течение не менее 1.5 мин. Установить в соответствии с РЭ коэффициент калибровки 0.0. Выбрать режим СПЕКТР-ДА, установить диапазон Д2, режим отображения частотной коррекции Fk, усреднение СКЗ 10 с. Запустить измерения.

Установить частоту генератора 16 Гц. Нажать клавишу СБРОС, затем через 15 с снять показания при частотной коррекции Fk .

Установить режим отображения при частотной коррекции Wd.

Частоту генератора изменять в соответствии с таблицей 14. Каждый раз после изменения частоты генератора нажать клавишу СБРОС, затем через 15 с снять показания при частотной коррекции Wd.

Относительное затухание  $\Delta L$  определяется как

 $\Delta L = L - L_{16}$ , где

L – показания прибора при частотной коррекции Wd,  $L_{16}$  – показания прибора на частоте 16 Гц при частотной коррекции Fk.

| таолица т. отпосительное затудание фильтра wa. |               |                              |
|------------------------------------------------|---------------|------------------------------|
| Частота, Гц                                    | Относительное | Предельное отклонение        |
|                                                | затухание, дБ | относительного затухания, дБ |
|                                                | 0.10          | $\pm 1.0$                    |
|                                                | $-11.87$      | $\pm 0.2$                    |
| 80                                             | $-33,43$      | $\pm 1.0$                    |
| 160                                            | $-46.62$      | $+1,0/-\infty$               |

Таблица 14. Относительное затухание фильтра Wd:

Отклонения относительного затухания фильтра частотной коррекции Wd от указанных в таблице 14 значений не должно превышать указанных в таблице 14 значений.

Остановить измерения, нажать клавишу ВЫКЛ, выбрать режим "ЛОКАЛЬНАЯ ВИБРАЦИЯ". Установить в соответствии с РЭ коэффициент калибровки 0.0. Выбрать режим СПЕКТР-ДА, установить диапазон Д2, режим отображения частотной коррекции Fk, усреднение СКЗ 5 с. Запустить измерения.

Установить частоту генератора 80 Гц. Нажать клавишу СБРОС, затем через 10 с снять показания при частотной коррекции Fh .

Установить режим отображения корректированного уровня Wh.

Частоту генератора изменять в соответствии с таблицей 15. Каждый раз после изменения частоты генератора нажать клавишу СБРОС, затем через 15 с снять показания при частотной коррекции Wh.

Относительное затухание  $\Delta L$  определяется как

 $\Delta L = L - L_{80}$ , где

L – показания прибора при частотной коррекции Wh,

L<sup>80</sup> – показания прибора на частоте 80 Гц при частотной коррекции Fh.

Таблица 15. Относительное затухание фильтра частотной коррекции Wh:

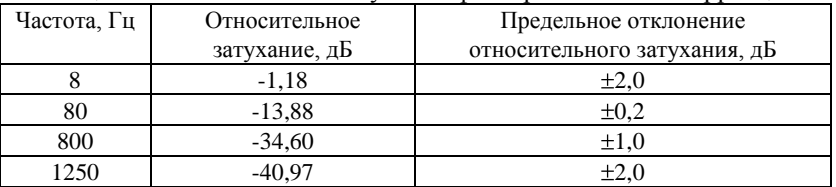

Отклонения относительного затухания фильтра частотной коррекции Wh от указанных в таблице 15 значений не должно превышать указанных в таблице 15 значений.

**7.19.** Определение погрешности измерения эквивалентного уровня.

Выбрать режим СПЕКТР-ДА, установить диапазон Д2, режим отображения частотной коррекции Fh , усреднение Leq.

Генератор установить в режим генерации стационарного синусоидального сигнала. Установить частоту сигнала 80 Гц и уровень сигнала 0,01 В СКЗ. Нажать СТАРТ, СБРОС и через 10 с снять показания Lоп при частотной коррекции Fh.

Затем генератор установить в режим генерации пакетов импульсов:

- сигнал синусоидальный;
- частота 80 Гц;
- число периодов в посылке 4;  $\equiv$
- источник запуска ВНУТРЕННИЙ.

Период повторения пакетов и уровень сигнала устанавливать в соответствии с таблицей 18.

Таблица 18

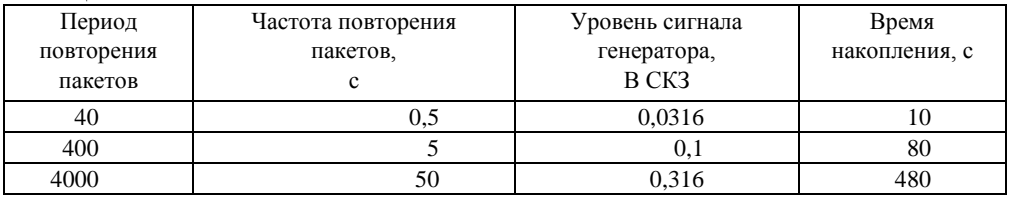

Для каждого значения периода повторения пакетов нажать СТАРТ, СБРОС и через указанное в таблице 18 время накопления нажать СТОП. Снять показания L<sub>i</sub> при частотной коррекции Fh.

Для всех значений периода повторения пакетов (частоты повторения пакетов) показания L<sub>i</sub> не должны отличаться от  $L_{\text{on}}$  более чем на  $\pm 1$  дБ.

**7.20.** Определение погрешности измерения пикового уровня.

Выбрать режим СПЕКТР-НЕТ, установить диапазон Д2, режим отображения частотной коррекции Fh, усреднение СКЗ 5 с. Запустить измерения.

Генератор установить в режим генерации одиночных импульсов, представляющих собой половину синусоиды:

- частота 700 Гц;
- размах сигнала 1,8 В ПИК-ПИК;
- число периодов в посылке 0,5;
- период повторения пакетов 1;  $\equiv$
- источник запуска ОДИНОЧНЫЙ.

Нажать клавишу СБРОС, запустить измерения. Через 10 с запустить формирование импульса генератора и через 3 c снять показания пикового уровня Pk.

Показания пикового уровня Pk должны быть  $178,5 \pm 1,0$  дБ.

**7.21.** Определение основной погрешности ИИБ.

Генератор установить в режим стационарного синусоидального сигнала.

Нажать клавишу ВЫКЛ, выбрать режим "ОБЩАЯ ВИБРАЦИЯ", установить диапазон Д2. Дать прибору прогреться в течение не менее 1.5 мин. Выбрать пункт меню КАЛИБРОВКА, режим ВНЕШНЯЯ, установить УРОВЕНЬ КАЛИБРАТОРА на дисплее 140 дБ.

Нажать ЗАПУСК. Установить частоту сигнала генератора 16 Гц и выходной сигнал генератора 0,1 В СКЗ. Установить курсор на частоту 16 Гц, нажать СБРОС, СТАРТ и через 15 с нажать ДА.

Выбрать режим СПЕКТР-ДА, установить диапазон Д2, режим отображения частотной коррекции Fk, усреднение СКЗ 10 с. Запустить измерения.

Установить частоту сигнала генератора 16 Гц и выходной сигнал генератора 1 В СКЗ.

Изменять значение амплитуды сигнала  $\Delta L$  с шагом -10 дБ до значения -80 дБ. На каждом шаге измерений нажать СБРОС, через 10 с снять показания ИИБ Lизм при частотной коррекции Fk.

Основная погрешность ИИБ определяется как

 $\delta$  (дБ) =max(180 +  $\Delta L$  – Lизм).

Остановить измерения, нажать клавишу ВЫКЛ, выбрать режим "ЛОКАЛЬНАЯ ВИБРАЦИЯ".

Выбрать пункт меню КАЛИБРОВКА, режим ВНЕШНЯЯ, установить УРОВЕНЬ КАЛИБРАТОРА на дисплее 140 дБ. Нажать ЗАПУСК. Установить частоту сигнала генератора 16 Гц и амплитуду сигнала 0,1 В СКЗ. Установить курсор на частоту 16 Гц, нажать СБРОС, СТАРТ и через 15 с нажать ДА.

Выбрать режим СПЕКТР-ДА, установить диапазон Д2, режим отображения частотной коррекции Fk, усреднение СКЗ 5 с. Запустить измерения.

Установить частоту сигнала генератора 80 Гц и амплитуду сигнала 1 В СКЗ.

Переключить генератор в режим установки относительного уровня сигнала. Устанавливать значение относительной амплитуды сигнала  $\Delta L$  с шагом -10 дБ до значения -80 дБ. На каждом шаге нажать СБРОС, через 5 с снять показания прибора Lизм при частотной коррекции Fh.

Основная погрешность ИИБ  $\delta$  определяется по формуле

 $\delta$  (дБ) =max((180 +  $\Delta L$  – Lизм).

Выключить прибор.

Основная погрешность ИИБ при частотных коррекциях Fk и Fh не должна превышать ±0.2 дБ.

**7.22.** Определение коэффициента преобразования ВИП.

Установить ВИП на стол поверочной виброустановки. Соединить выход ВИП с входом блока питания ICP, выход последнего – с входом вольтметра. Воспроизвести на установке виброускорение с СКЗ не менее 10 м/с<sup>2</sup> на частоте 80 Гц.

Произвести отсчет показаний вольтметра. Значение коэффициента преобразования определяется по формуле:

$$
K_{\rm \mathcal{A}} = \frac{U_a}{K_{\rm\mathit{CV}} \cdot A_{\rm\mathcal{H}}}
$$
 [MB/m/c<sup>2</sup>]

Где: *Ua* - напряжение, измеренное вольтметром, пропорциональное виброускорению,

 $A_{\mathcal{F}}$  - значение воздействующего на ВИП виброускорения в м/с<sup>2</sup>,

 $K^{\!\!27}_{C\!V}$  - коэффициент усиления блока питания.

Измерения повторить для каждого канала ВИП.

Коэффициента преобразования ВИП не должен отличаться от указанного в паспорте ВИП более чем на 10%.

**7.23.** Определение основной погрешности виброметра.

Подключить ВИП к ИИБ через адаптер 110А–IEPE. Установить ВИП на стол поверочной виброустановки с помощью шпильки (допускается использование мастики).

После включения прибора нажать клавишу МЕНЮ. Выбрать режим "ЛОКАЛЬНАЯ ВИБРАЦИЯ", установить диапазон Д2. Дать прибору прогреться в течение не менее 3 мин. Провести калибровку виброметра в соответствии с разделом "Калибровка виброметра" Руководства по эксплуатации РЭ 4381-003-76596538-06. Значение калибровочной поправки  $K_n$  записать в протокол.

Выбрать режим СПЕКТР-ДА, установить режим отображения частотной коррекции Fh, установить усреднение СКЗ 5 с. Задать частоту виброускорения 80 Гц.

Запустить измерения. Величину виброускорения изменять в соответствие с таблицей 19. Таблица 19.

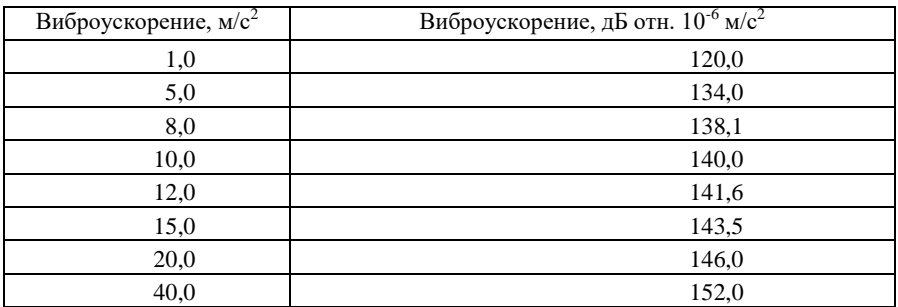

Каждый раз после изменения виброускорения нажать клавишу СБРОС, затем через 10 с снять показания при частотной коррекции Fh.

Основная погрешность виброметра определяется как разность между уровнем виброускорения поверочной виброустановки и показаниями прибора при частотной коррекции Fh.

Основная погрешность виброметра не должна превышать ±0,3 дБ в указанном в таблице 19 диапазоне виброускорений.

**7.24.** Определение неравномерности АЧХ виброметра при частотной коррекции Fh.

Выбрать режим индикации СПЕКТР-ДА, диапазон Д2, режим отображения частотной коррекции Fh, усреднение СКЗ 5 с. Значение калибровочной поправки К<sub>п</sub> должно соответствовать значению, определенному в п. 7.23. Запустить измерения.

Задать на поверочной установке значение виброускорения 10 м/с<sup>2</sup>.

Частоту виброускорения изменять в соответствии с таблицей 20. На частотах, где технически невозможно получить значение виброускорения  $10 \text{ m/c}^2$ , коэффициент преобразования определять при ускорениях, достижимых для виброустановки, с коэффициентом гармоник не более 8%.

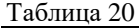

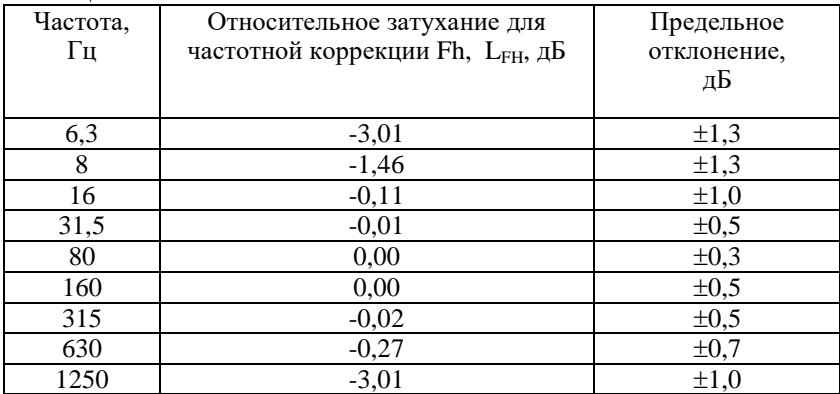

На каждом шаге снять показания прибора  $\rm L_i$ .

Неравномерность АЧХ виброметра определяется как

L=max|  $L_a - L_i + L_{FH}$  |, где

 $L_{\rm a}$  – выраженное в дБ отн.  $10^{-6}$  м/ $c^2$  значение воспроизводимого виброустановкой ускорения,

 $L_{FH}$  – значение относительного затухания для частотной коррекции Fh на данной частоте. Выключить прибор.

Неравномерность АЧХ виброметра не должна превышать ±1,5 дБ.

#### **8. ОФОРМЛЕНИЕ РЕЗУЛЬТАТОВ ПОВЕРКИ**

**8.1.** При выполнении операций поверки распечатываются протоколы по форме, определенной ООО «ПКФ Цифровые приборы». Допускается также хранение результатов поверки в электронном виде.

**8.2.** Результаты поверки оформляются путем выдачи "Свидетельства о поверке" или "Извещения о непригодности" в соответствии с ПР 50.2. 006-94. При первичной поверке "Свидетельства о поверке" не выдается, отметка о поверке и результаты поверки вносятся в формуляр прибора, который является обязательной частью Руководства по эксплуатации РЭ 4381-003-76596538-06.